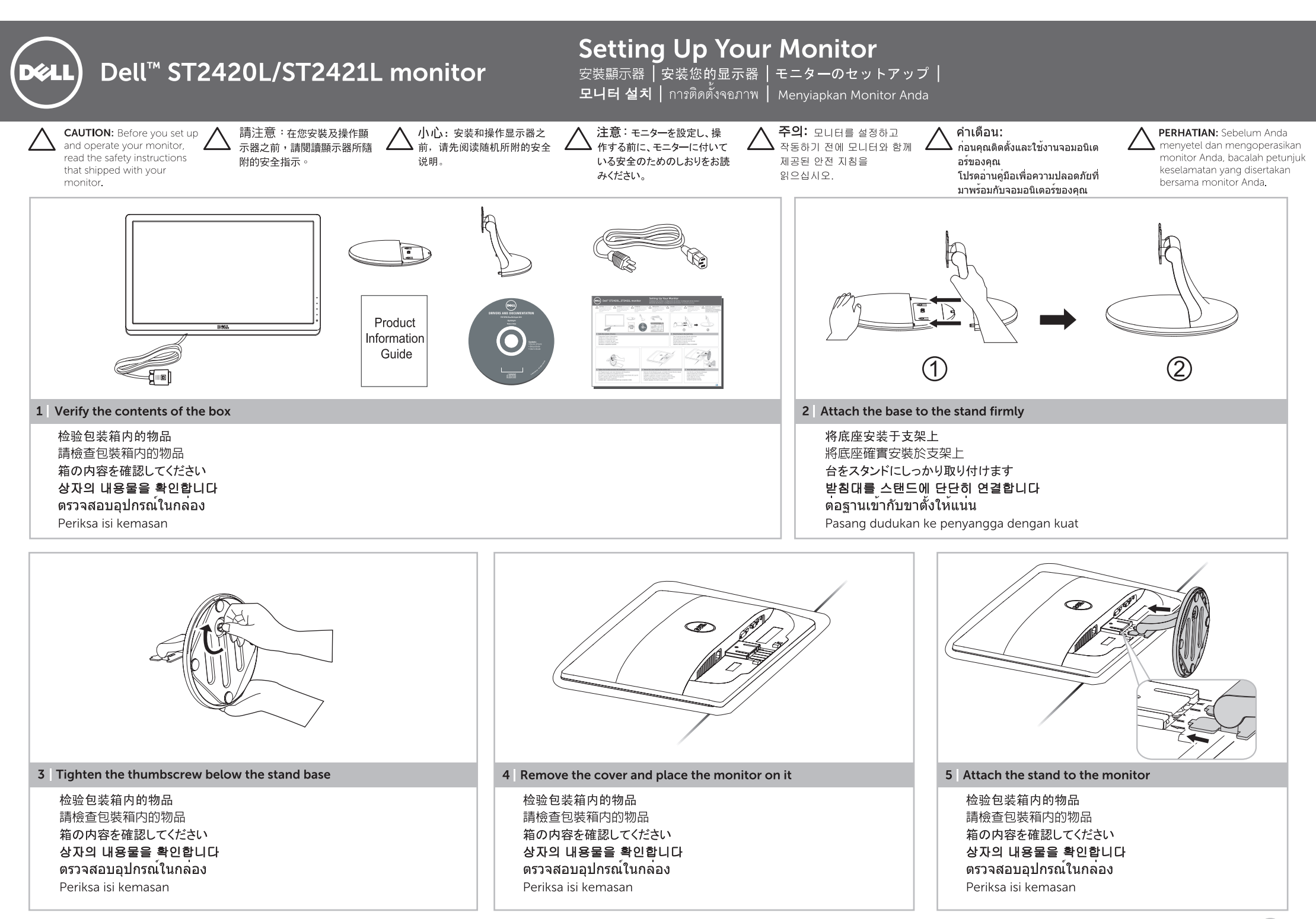

→

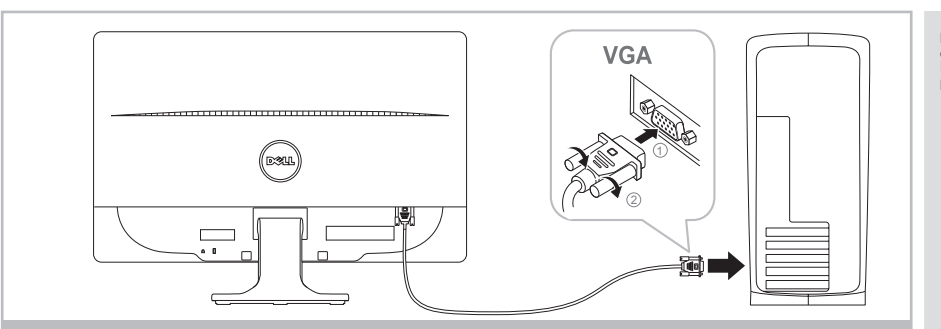

## 6 | Connect the monitor using ONLY ONE of the following cables: the Blue VGA cable, White DVI cable (optional purchase), or HDMI cable (optional purchase)

只可使用以下某一种电缆连接显示器: 蓝色VGA电缆、白色DVI电缆(选配)或者HDMI电缆(选配) 僅可使用下列其中一種連接線連接顯示器:藍色的 VGA 連接線、白色的 DVI 連接線 (選購) 或 HDMI 連接線 (選購) 次のケーブルの1つだけを使用してモニタを接続します: 青い VGAケーブル、白い DVIケーブル(別売)または HDMIケーブル(別売) 모니터를 다음 케이블들 중에서 하나만 사용하여 연결합니다: 청색 VGA 케이블, 흰색 DVI 케이블(별매품) 또는 HDMI 케이블(별매품)

'เชื่อมต่อจอภาพโดยใช้สายเคเบิลต่อไปนี้ เพียงเส้นเดียว: สายเคเบิล VGA สีน้ำเงิน, สายเคเบิล DVI สีขาว (อุปกรณ์ซื้อเพิ่ม) หรือสายเคเบิล HDMI (อุปกรณ์ซื้อเพิ่ม)

> reset Modes Brightness/Contrast

 $\mathcal{L}$ 

 $\blacksquare$  $\pmb{\times}$ 

 $\phi$ 

**1**

 1.ショートカットキー1 事前設定されたモードを選択 2.ショートカットキー2 明度/コントラストを選択 3. OSDメニューを選択 4.終了 5.電源オン/オフ

 8. AC電源コネクタ 9. DVIコネクタ 10. HDMIコネクタ 11. VGAコネクタ 12.オーディオイン 13.オーディオアウト

**6 7**

连接显示器。

performa

 $\sim$ 

(Dellロゴの下の電源インジケータ) 6.セキュリティロック スロット 7. Dellサウンドバー マウント用ブラケット

\*これはデフォルト設定です。「自動調整」または 「入力ソース」に変更することができます。

Menu Exit

 1.快捷鍵 1 預設模式 2.快捷鍵 2 亮度/對比度 3.功能表 4.離開 5.開機/關機 (指示燈在Dell標誌底下) 6.安全鎖插槽 7. Dell Soundbar安裝基座 8. AC電源接頭 9. DVI連接埠 10. HDMI連接埠 11. VGA連接器 12.音訊輸入 13.音訊輸出孔 \* 這是預設值,可變更為「自動調整」 或「輸入來源」。

Sambungkan monitor menggunakan HANYA SALAH SATU dari kabel berikut: kabel VGA Biru, kabel DVI Putih (dapat dibeli terpisah), atau kabel HDMI (dapat dibeli terpisah)

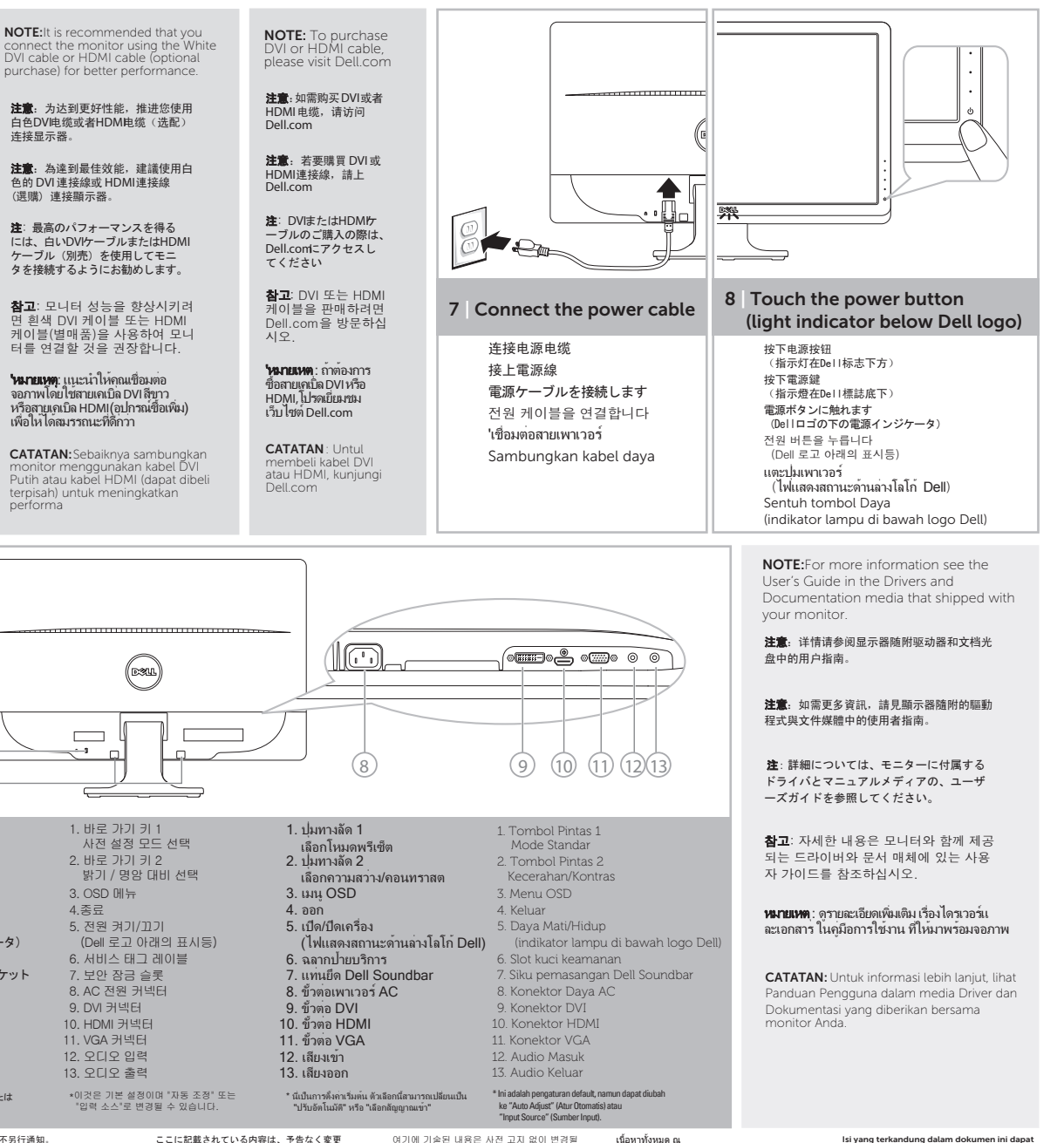

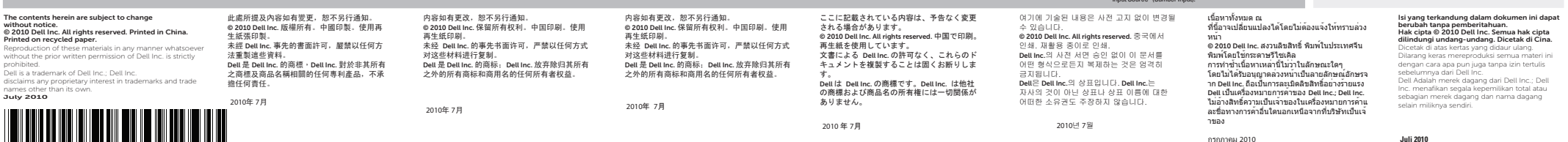

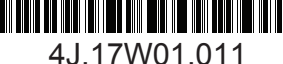

\* This is default setting, it can be changed to "Auto Adjust" or "Input Source".

 1. Shortcut Key 1: Preset Modes 2. Shortcut Key 2: Brightness/Contrast 3. OSD Menu 4. Exit 5. Power On/O (light indicator below Dell

 1.快捷键1 预置模式 2.快捷键2 亮度/對比度 3. OSD菜單 4.退出 5.开机/关机

 6.安全锁槽 7. Dell Soundbar安装支架 8.交流电源连接器 9. DVI接口 10. HDMI接口 11. VGA接口 12.音频输入 13.音频输出

(指示灯在Dell标志下方)

\* 这是默认设置,可更改成"自动调整 或"输入源"设置

 logo) 6. Security Lock Slot 7. Dell Soundbar Mounting **Brackets**  8. AC Power Connector 9. DVI Connector 10. HDMI Connector 11. VGA Connector 12. Audio In 13. Audio Out

## www.dell.com | support.dell.com